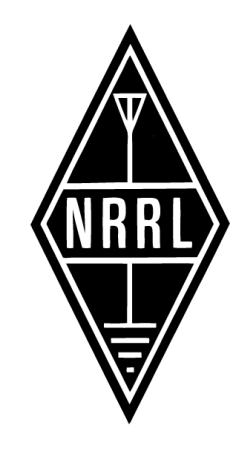

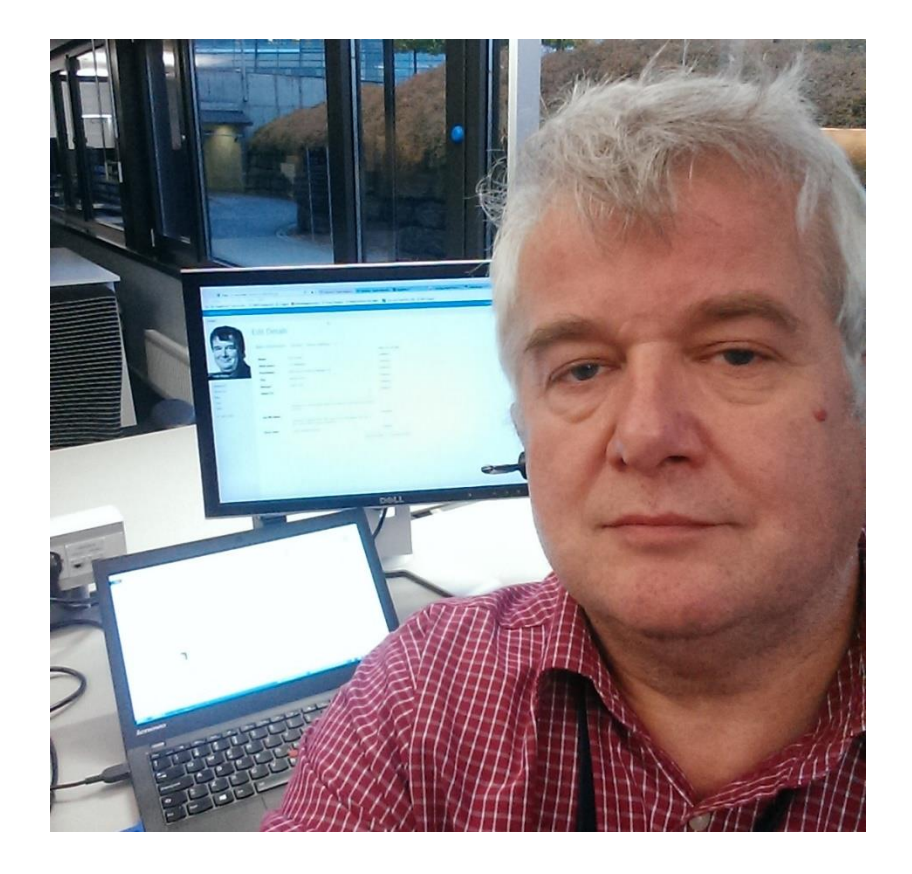

# Små datamaskiner

… store muligheter

Terje Husby LA3MAA oktober 2014 la3maa@nrrl.no

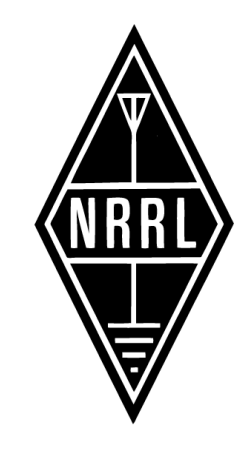

Mikrokontrollere og datamaskiner finner du du overalt i hverdagen. I bilen du kjører, i kjøkkenutstyr, i tv og lydutstyr, i fjernstyringen til garasjeporten, i klokka di ... kort sagt overalt.

#### Mange forskjellige plattformer

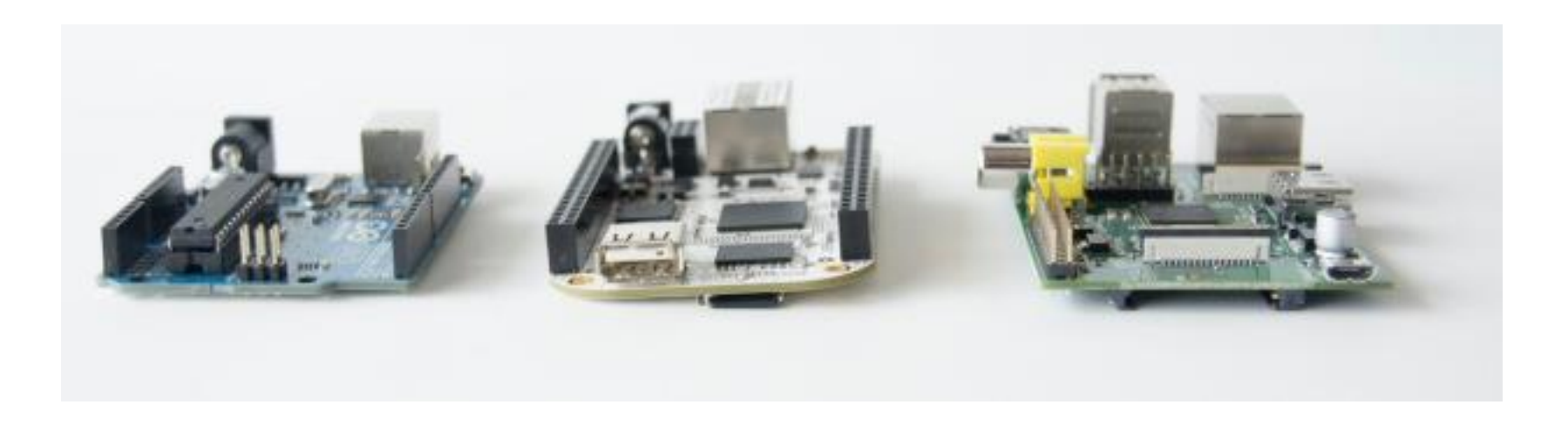

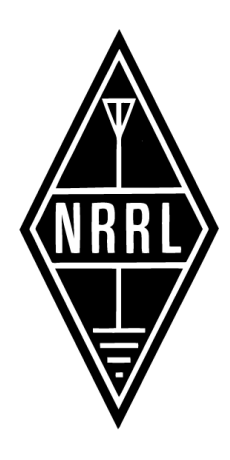

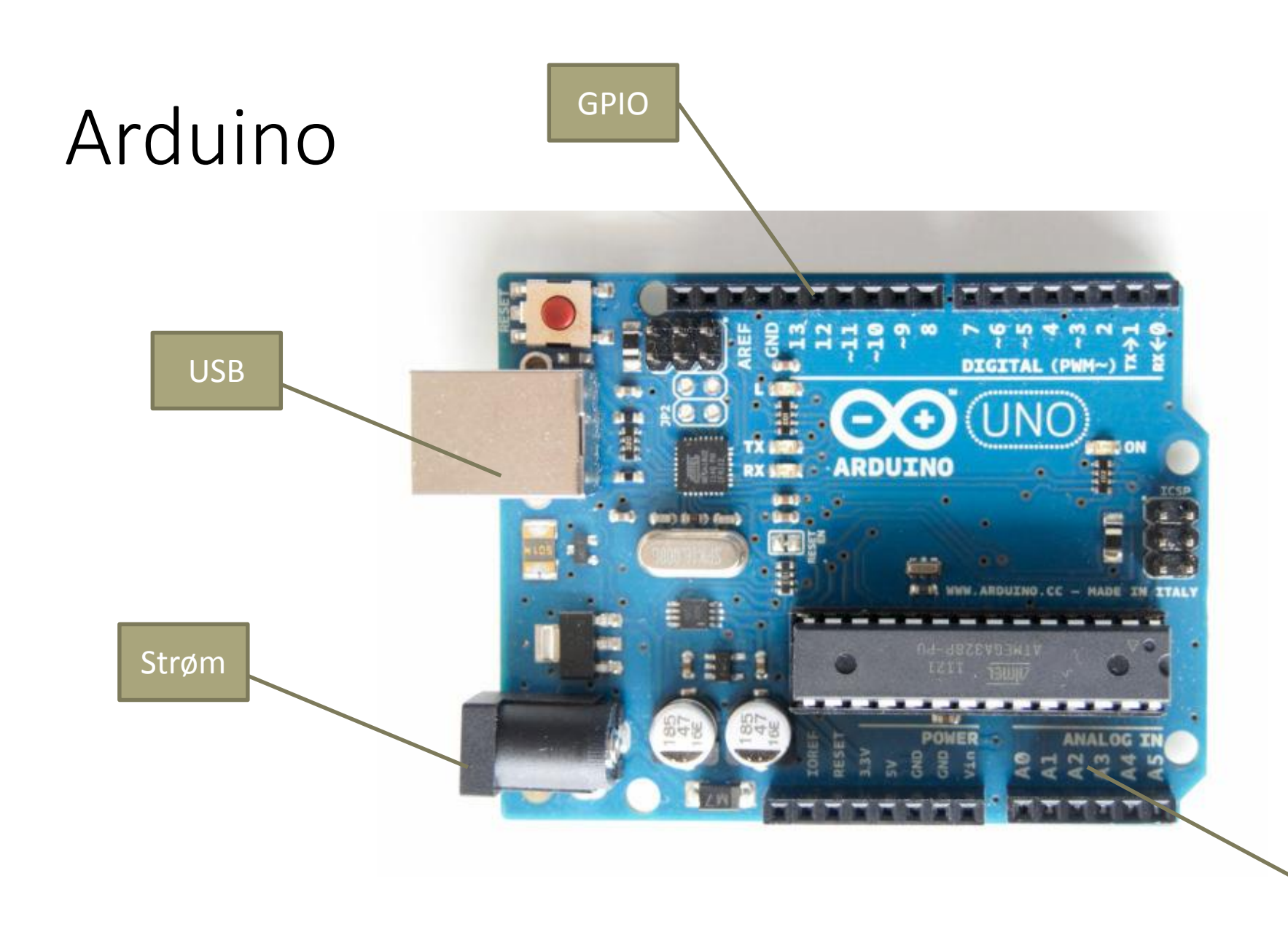

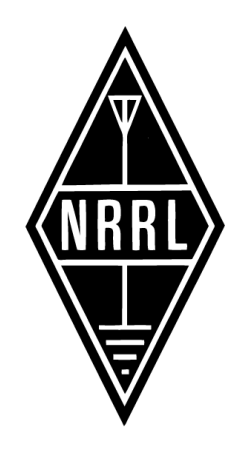

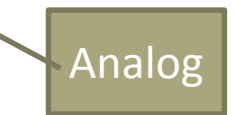

#### Mange størrelser

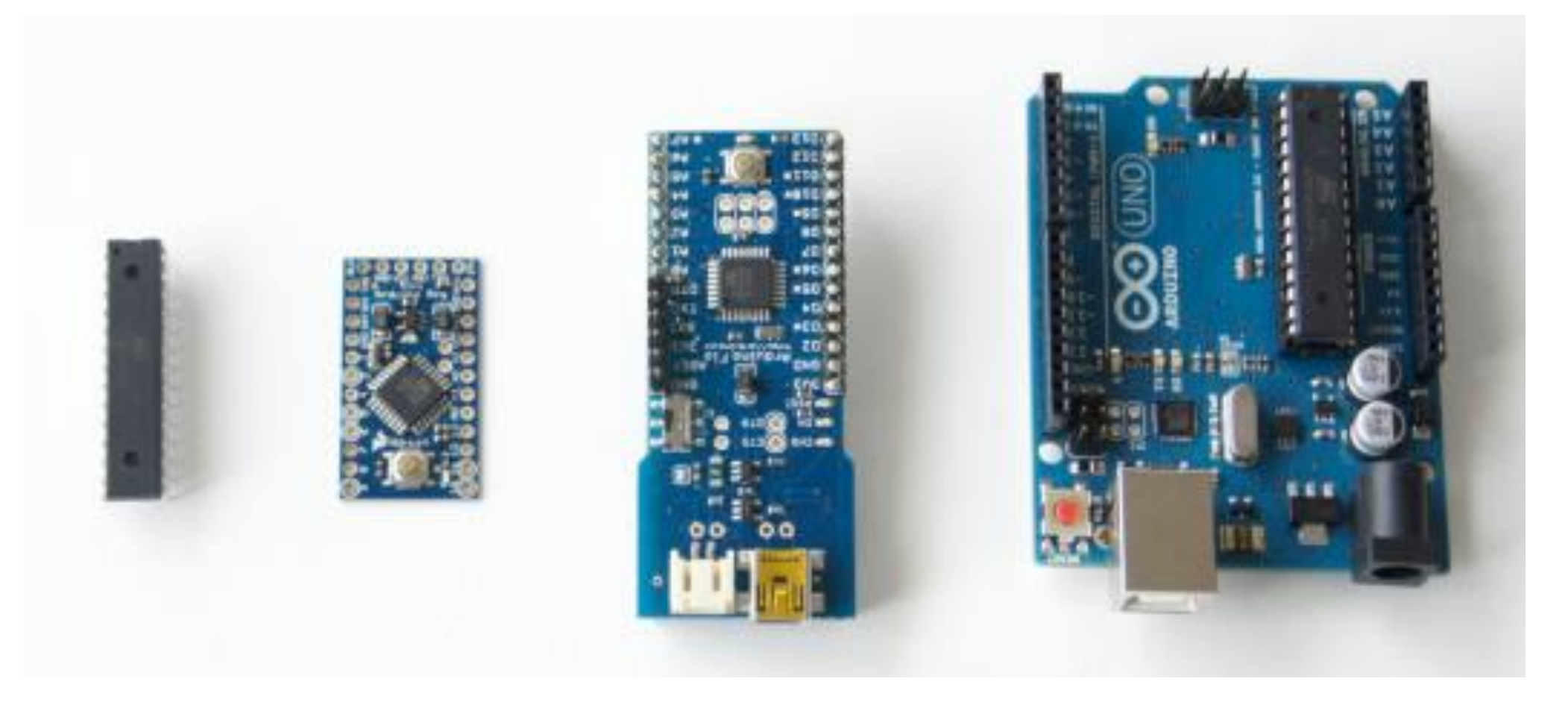

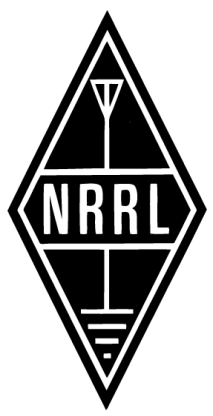

#### Mange spennende prosjekter

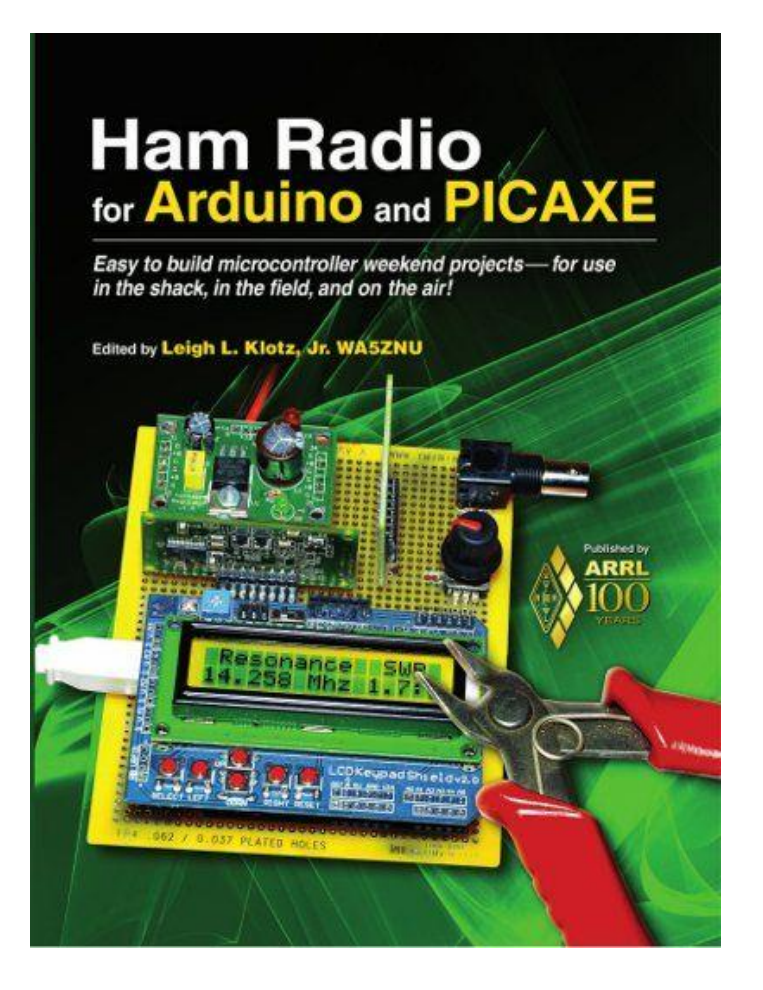

http://www.w5dor.com/W5DOR-Arduino.html http://www.arrl.org/arduino

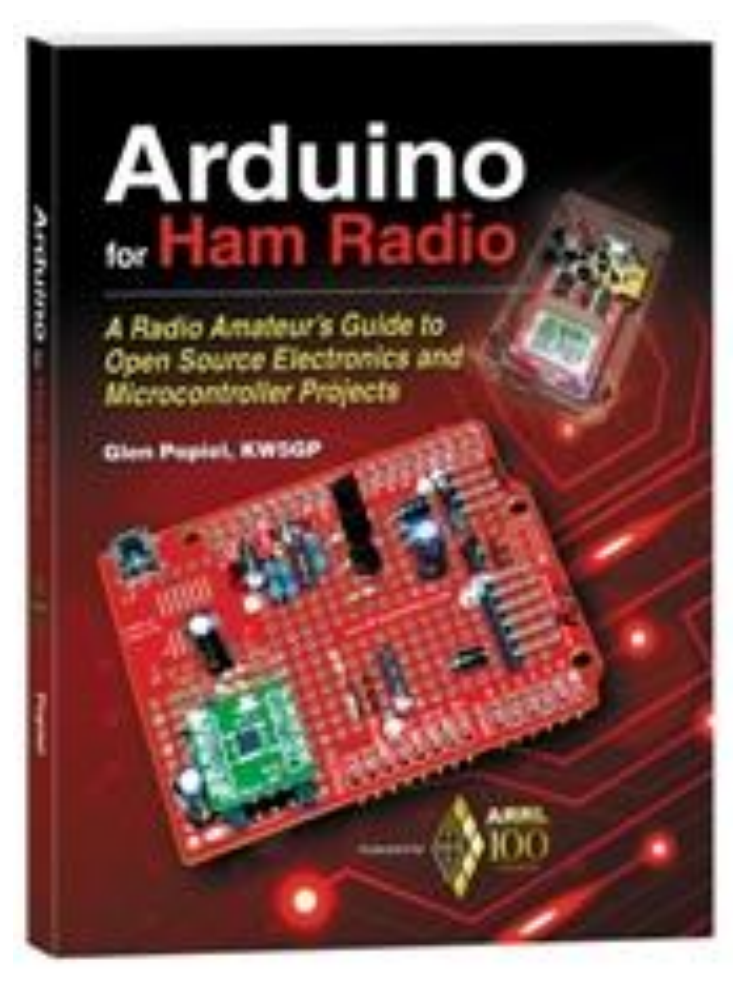

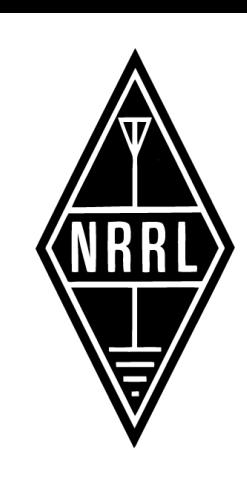

### Prosjekter andre har gjort

- APRS Data Logger
- QRSS Beacon
- Multimode Transmitter Shield
- High Voltage, High Frequency and High Temperature Data Logger
- Receive-Only, Low-Power APRS iGate
- PICAXE Keyer and CW Beacon Keyer
- Solar Tracker
- Nanokeyer
- Handheld Radio Talk Timer
- APRS Messenger
- DMTF Controlled SSTV Camera
- APRS Display
- Waterfall
- SWR Scanner

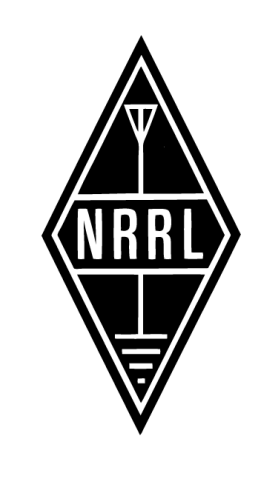

#### QRSS shield

http://www.hanssummers.com/qrssarduino.html

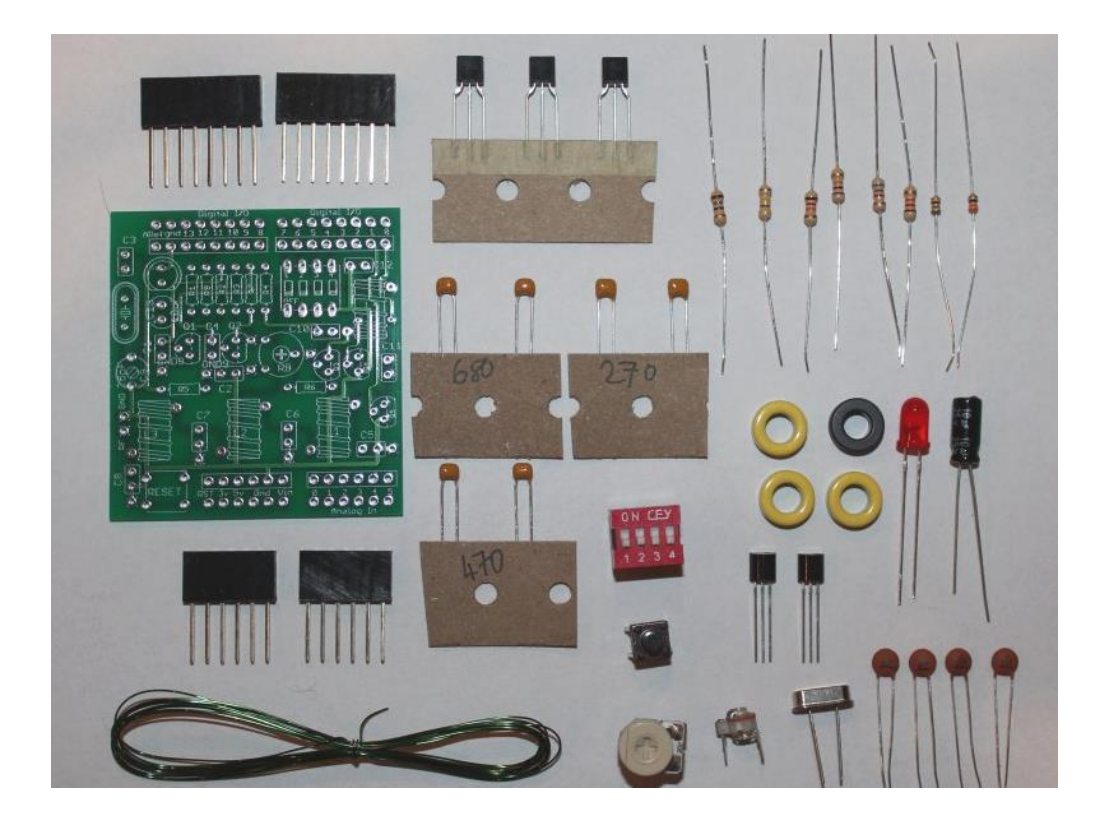

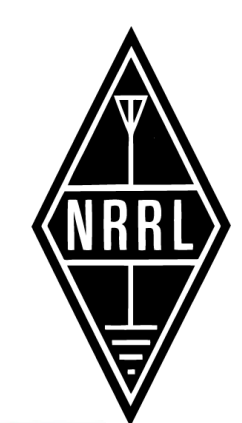

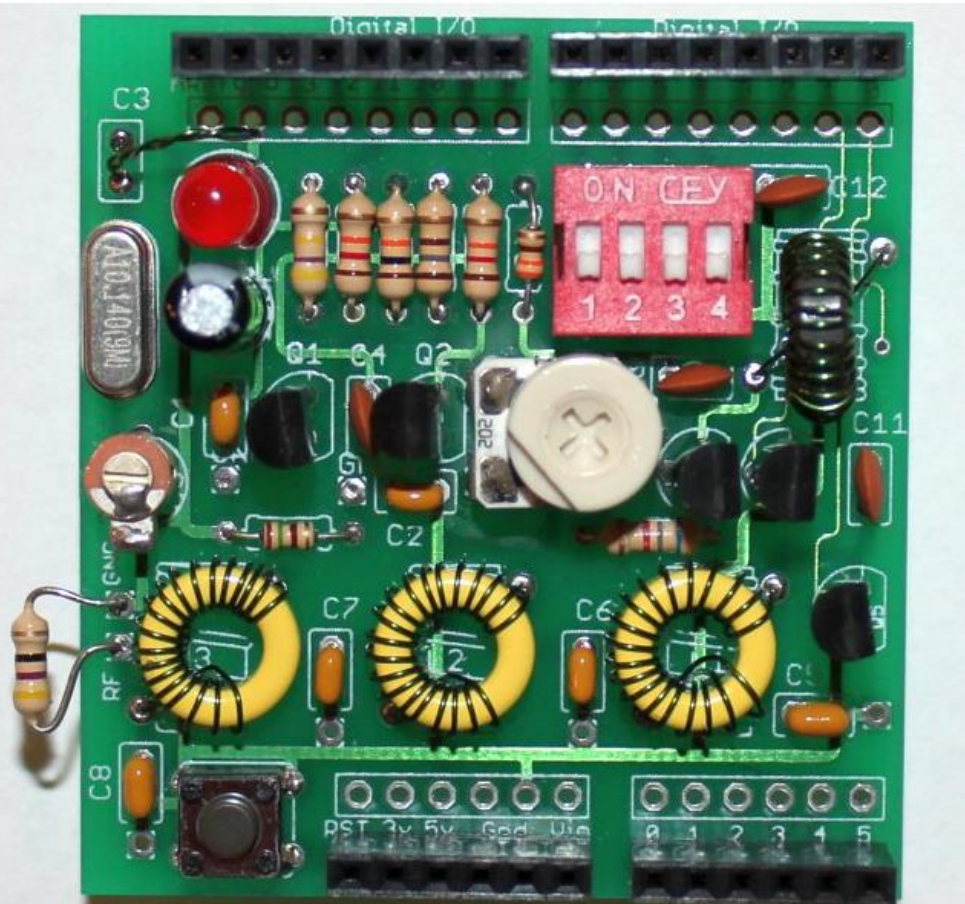

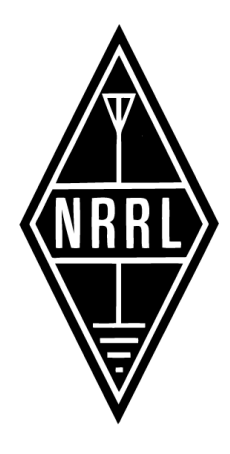

### Utviklingsmiljø

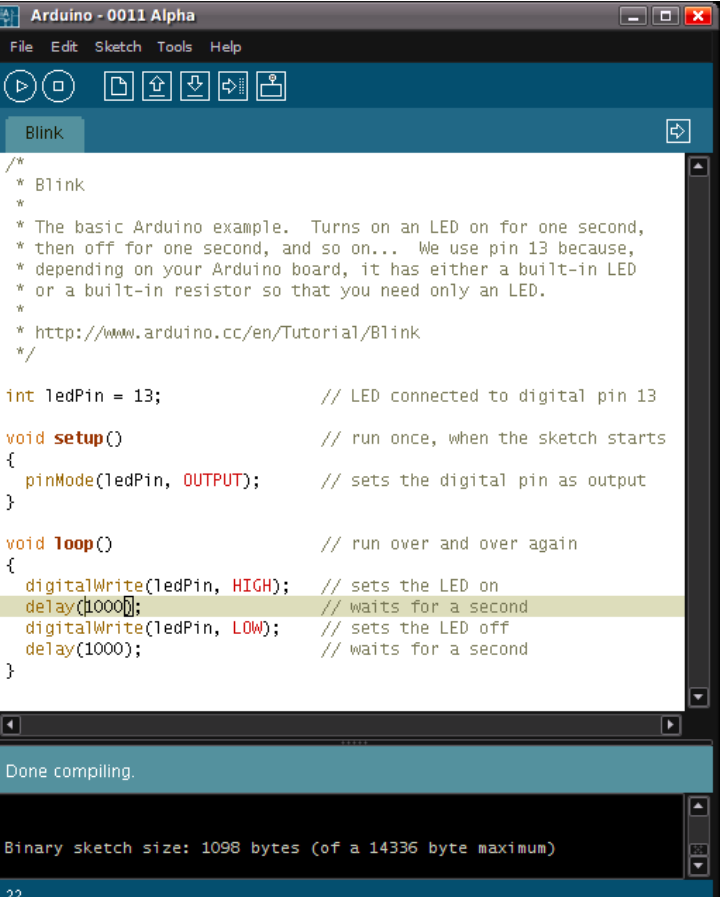

#### RaspberryPi

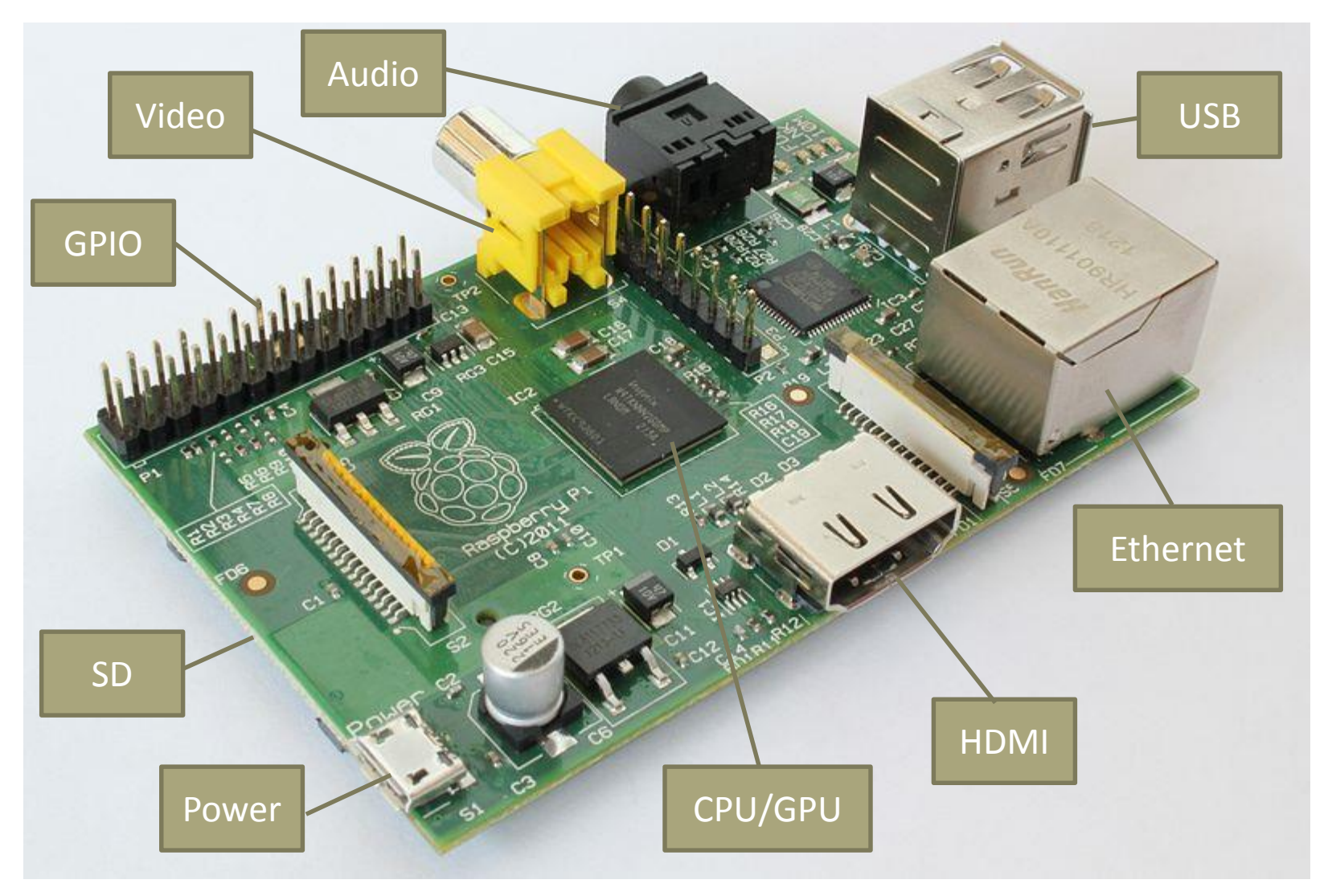

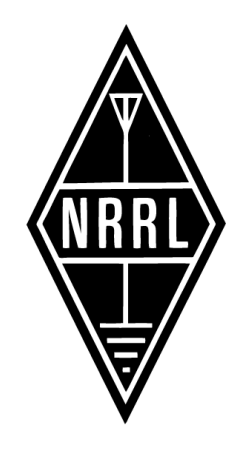

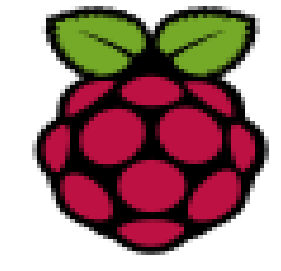

# Oppsett

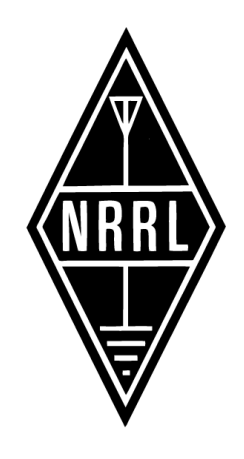

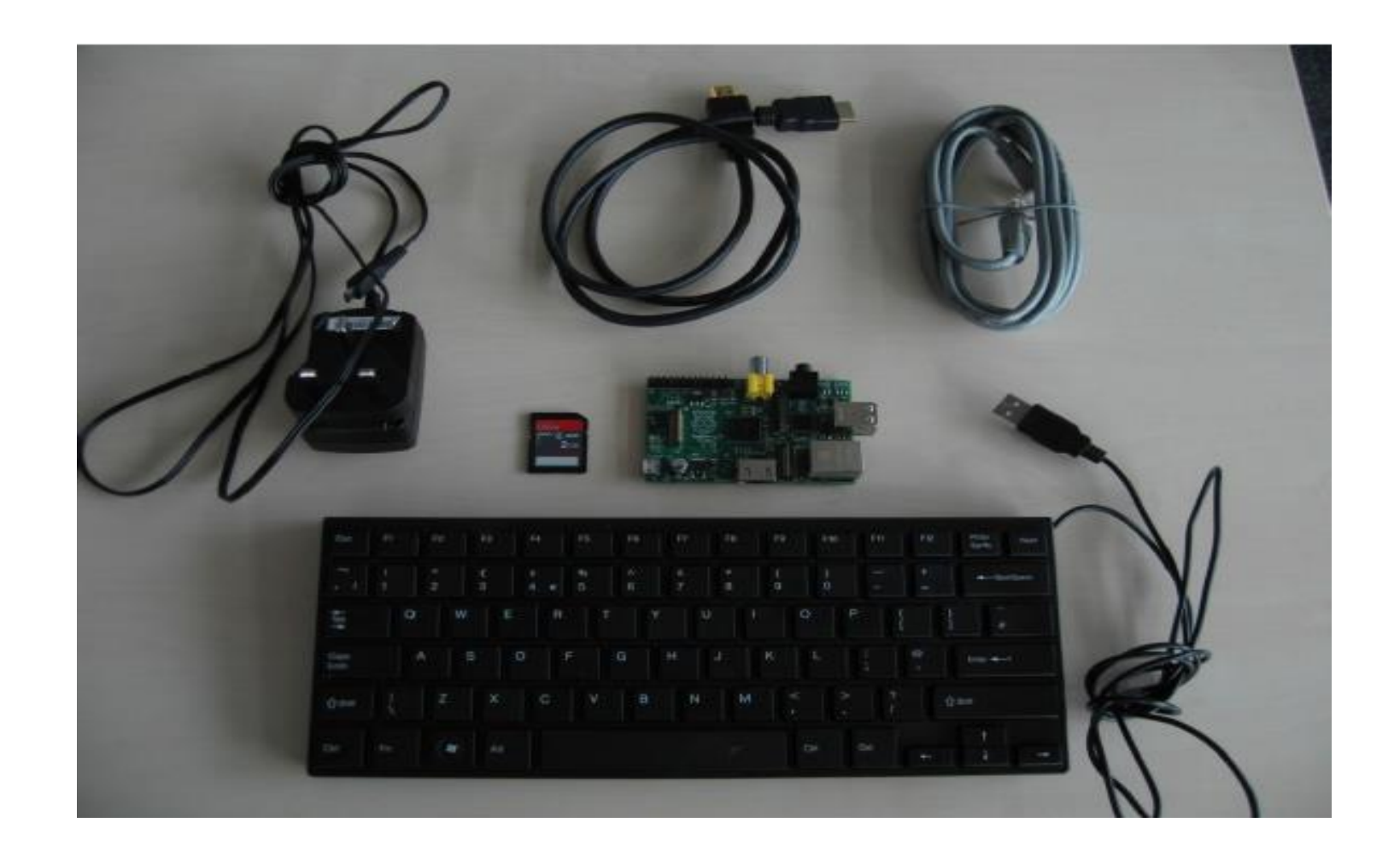

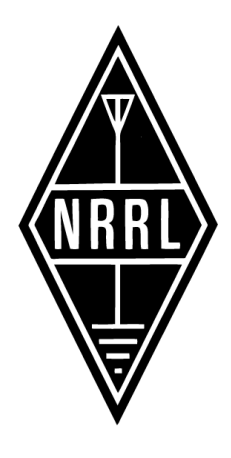

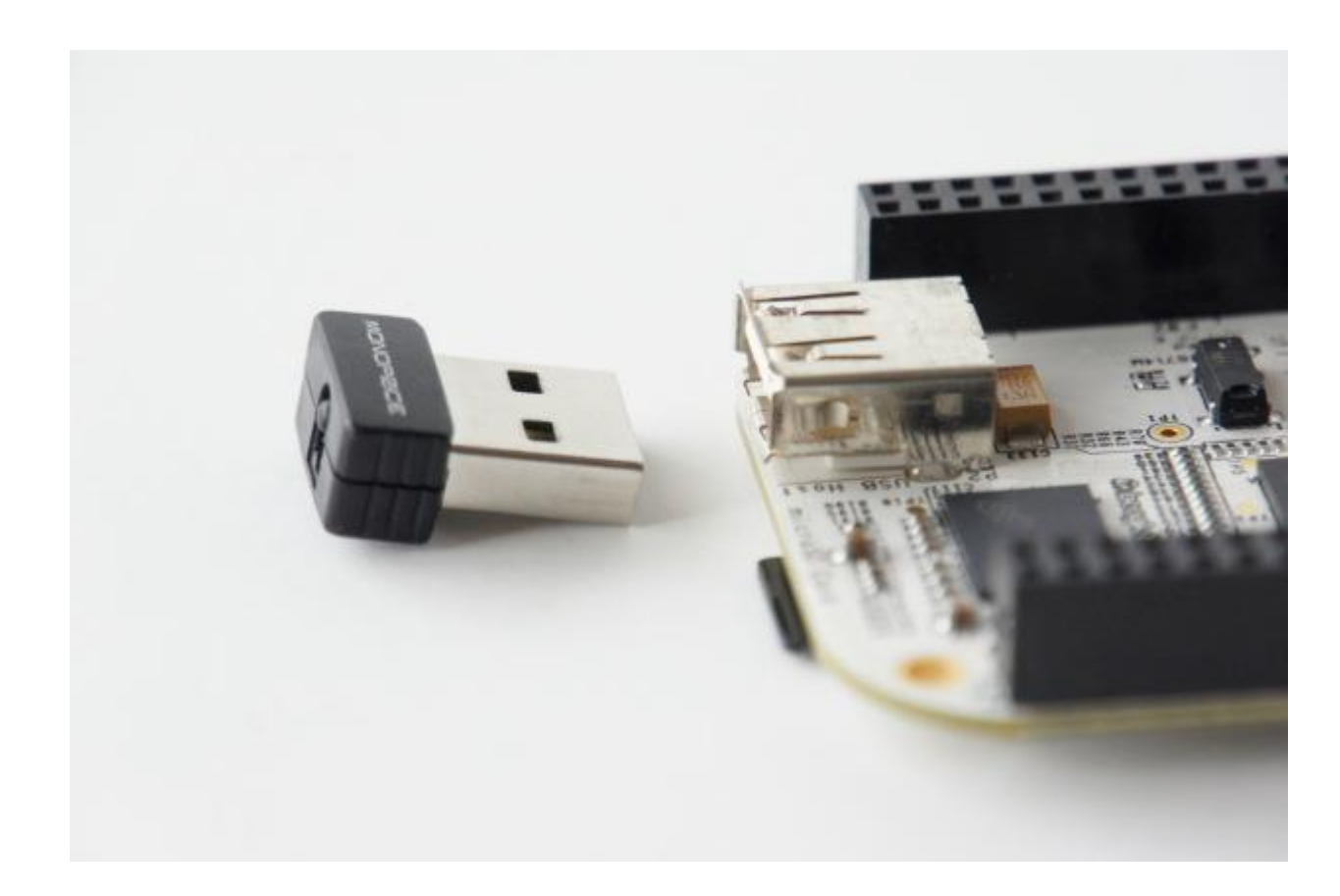

## Sette opp

•SD kort(Minimum size 4Gb) •HDMI til HDMI / DVI / VGA kabel •RCA video (kan bruke en tv) •Tastatur og mus (USB 2.0) •Ethernet kabel eller trådløs adapter •Strømforsyning(micro USB **700mA og5V)** •Lydkabel(hvis du ikke bruker hdmi)

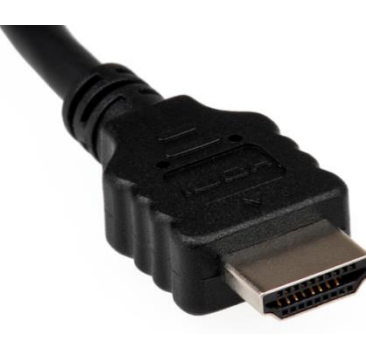

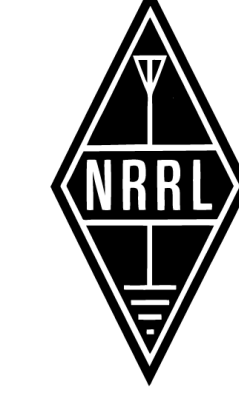

HDMI connector

#### Litt overblikk

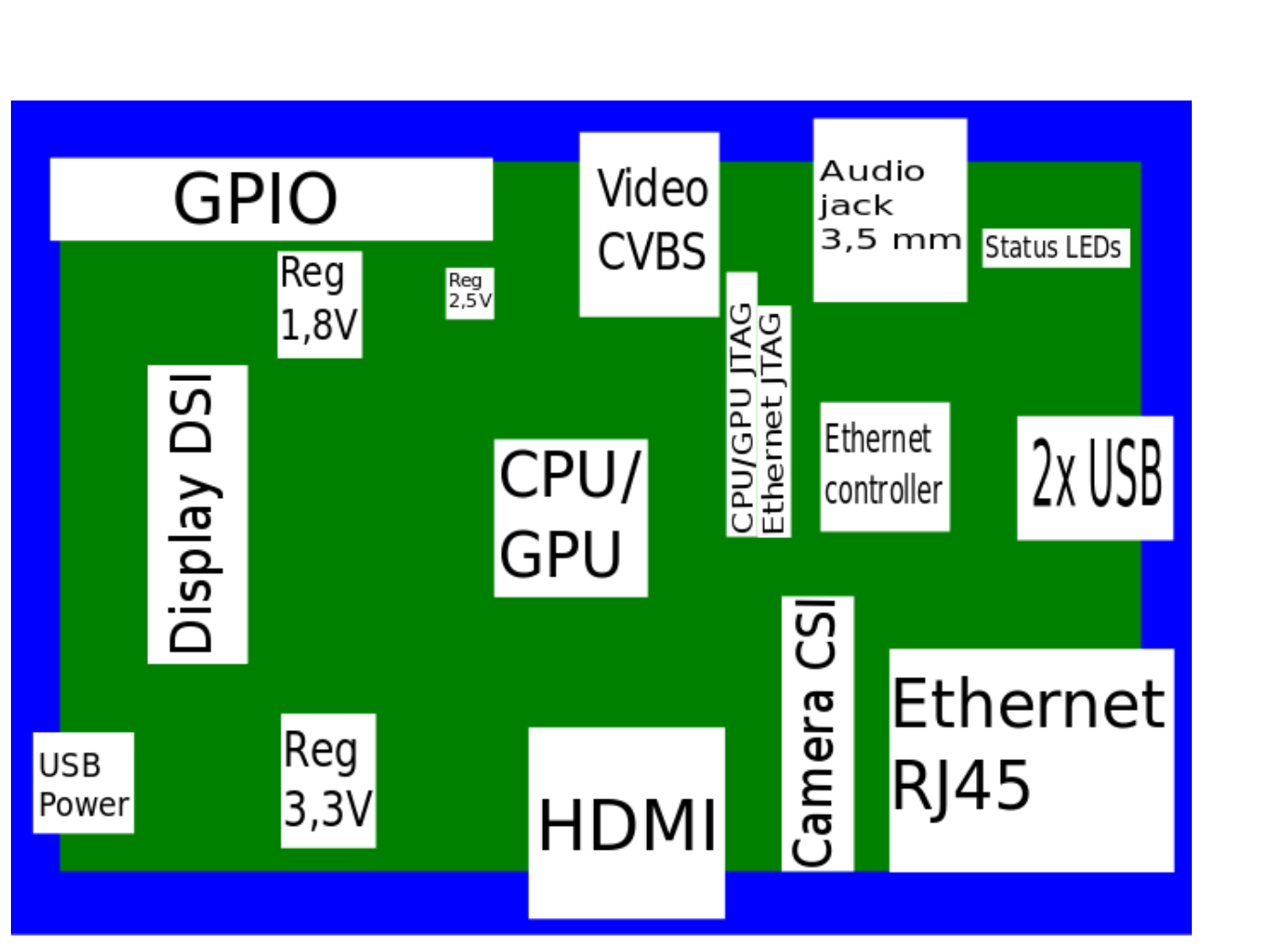

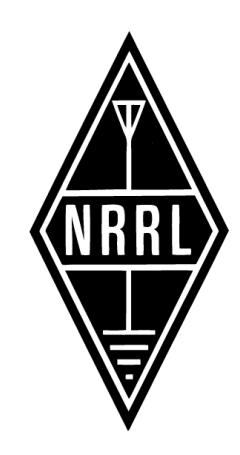

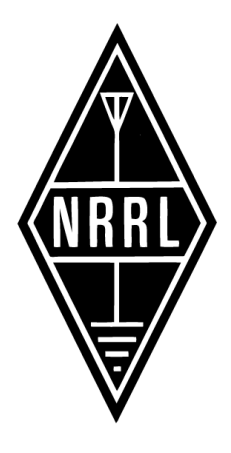

#### Integrasjon

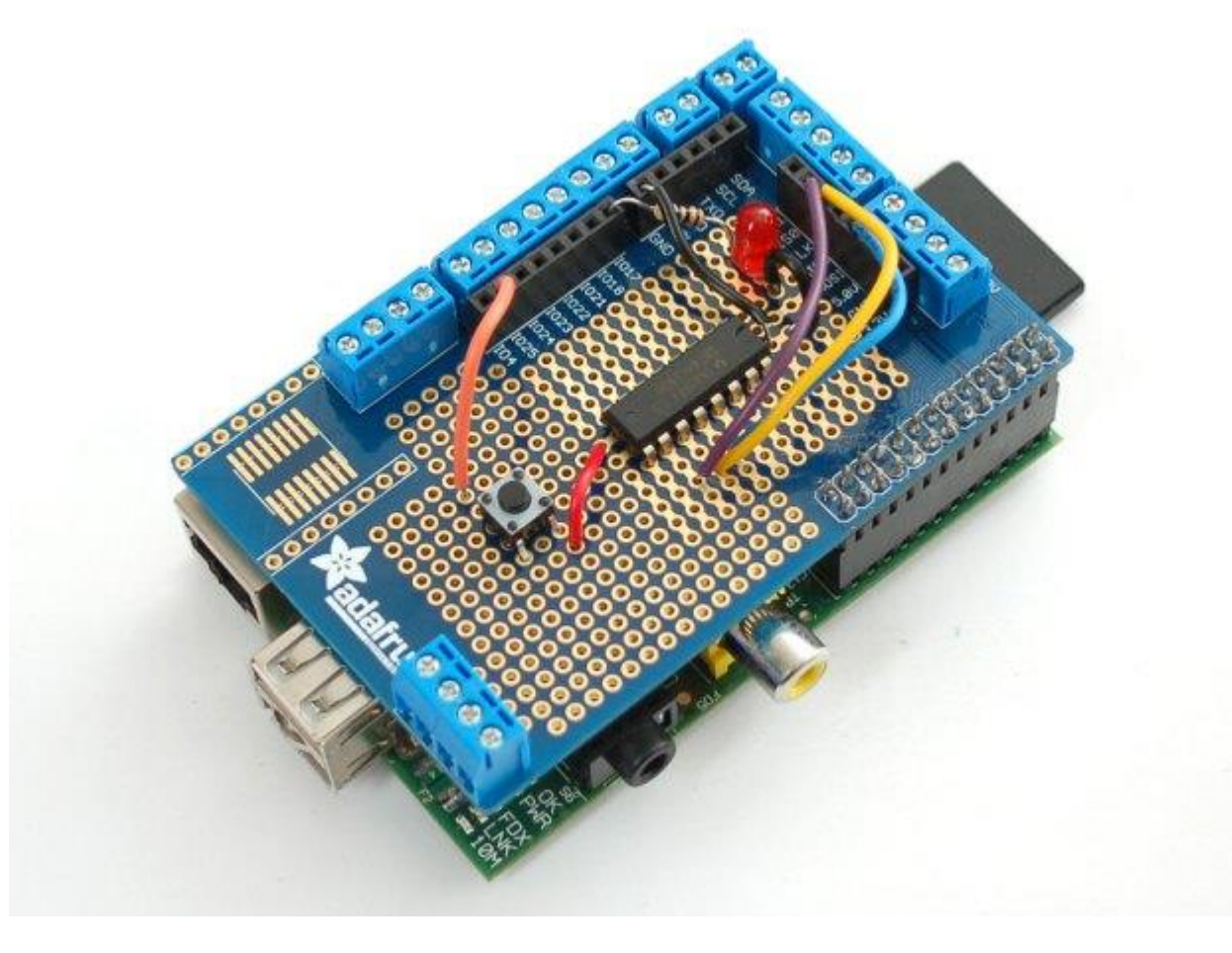

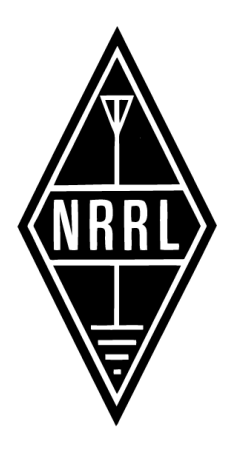

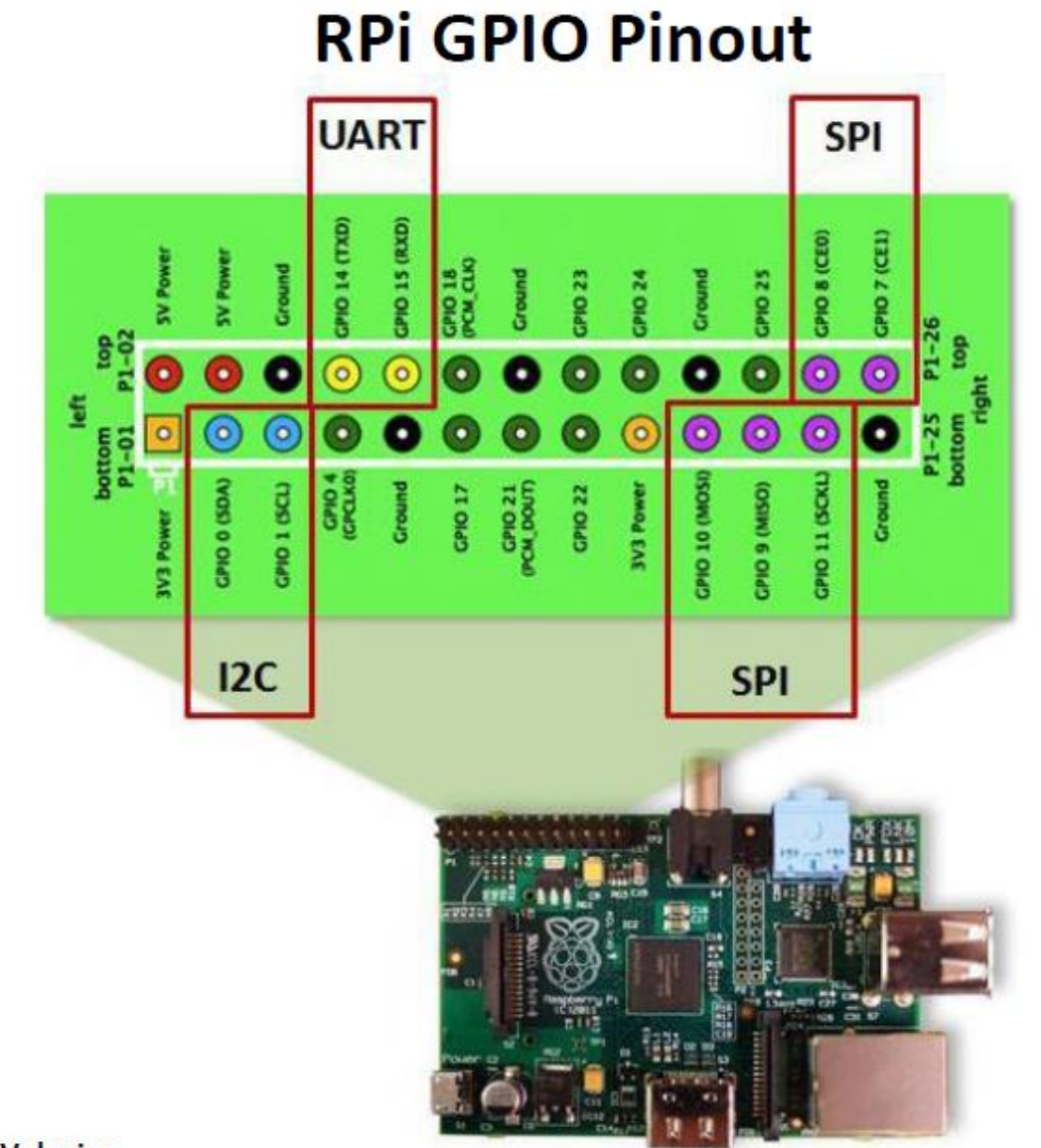

#### $-0.201$  devias

#### Grensenitt for eksperiment

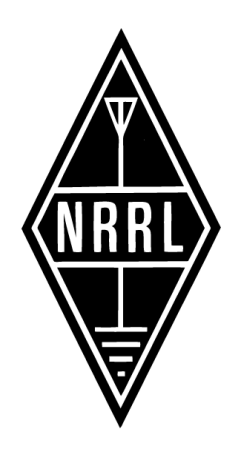

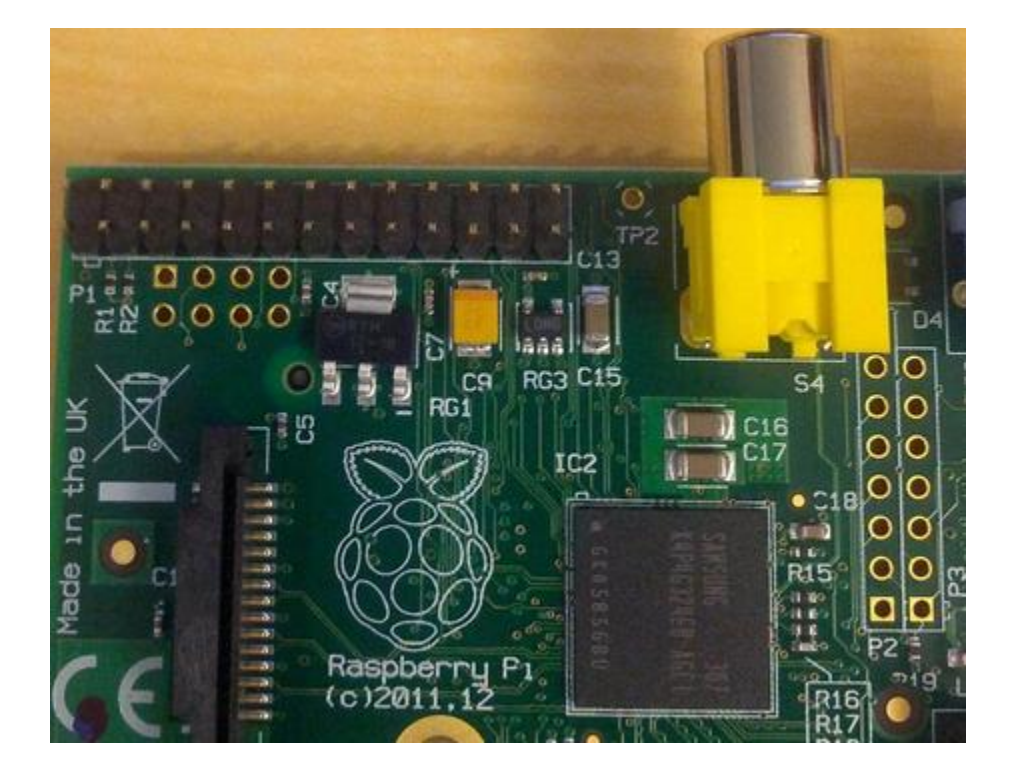

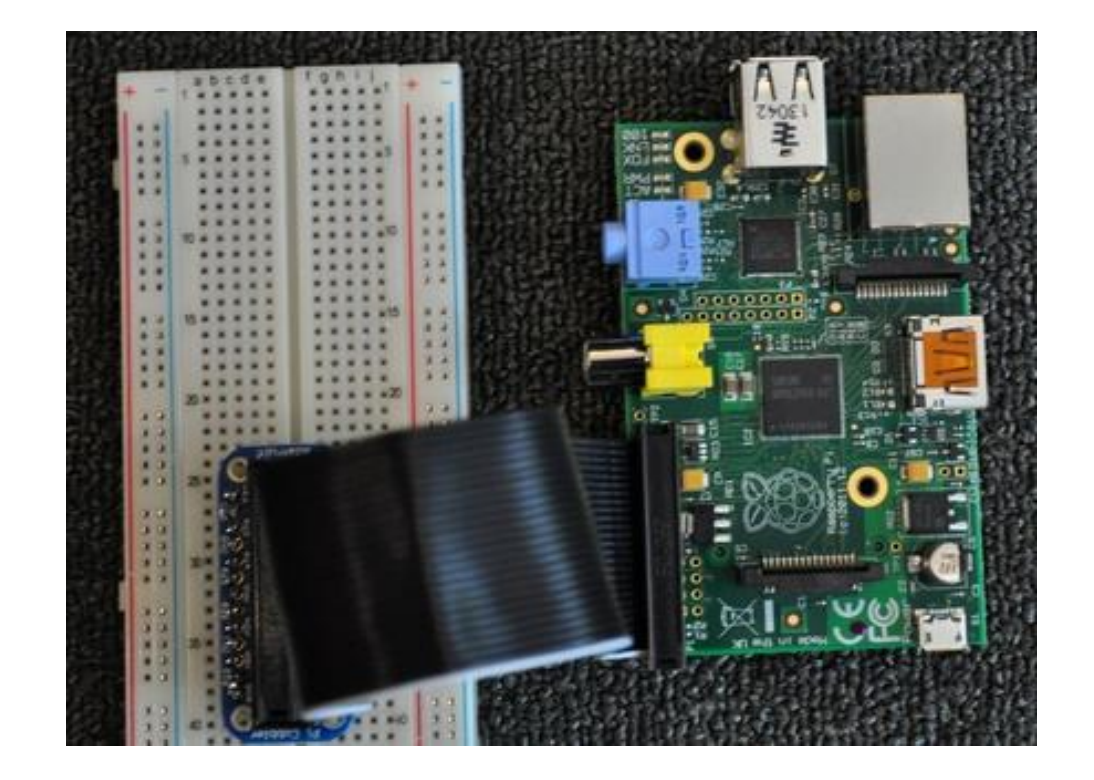

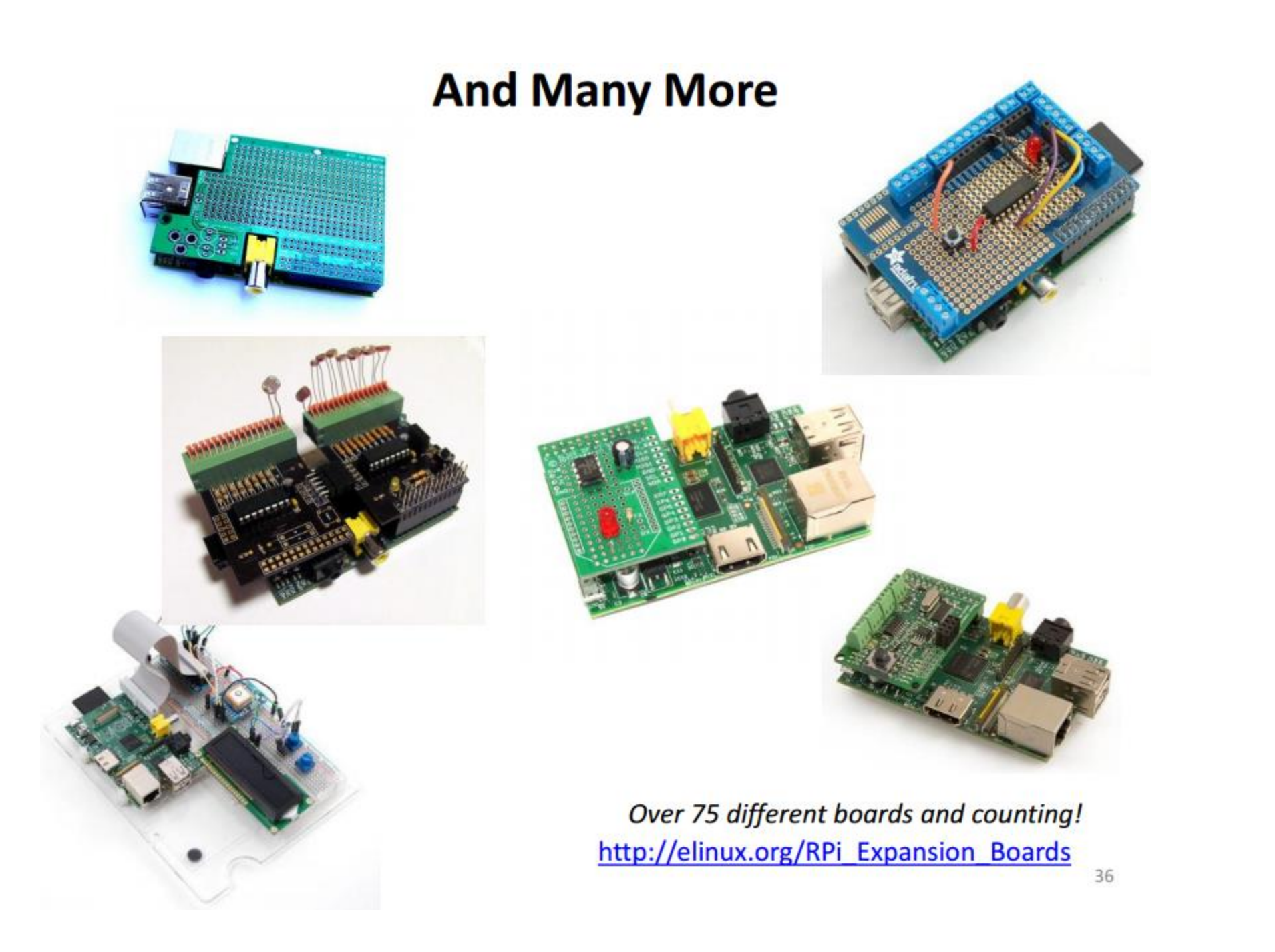

М

#### Skript i pyton

# example1.py # Import the required module. import RPi.GPIO as GPIO # Set the mode of numbering the pins. GPIO.setmode(GPIO.BOARD) # GPIO pin 10 is the output. GPIO.setup(10, GPIO.OUT) # GPIO pin 8 is the input. GPIO.setup(8, GPIO.IN) # Initialise GPIO10 to high (true) so that the LED is off. GPIO.output(10, True) while 1:

if GPIO.input(8): GPIO.output( 10, False) else: # When the button switch is not pressed, turn off the LED. GPIO.output( 10, True)

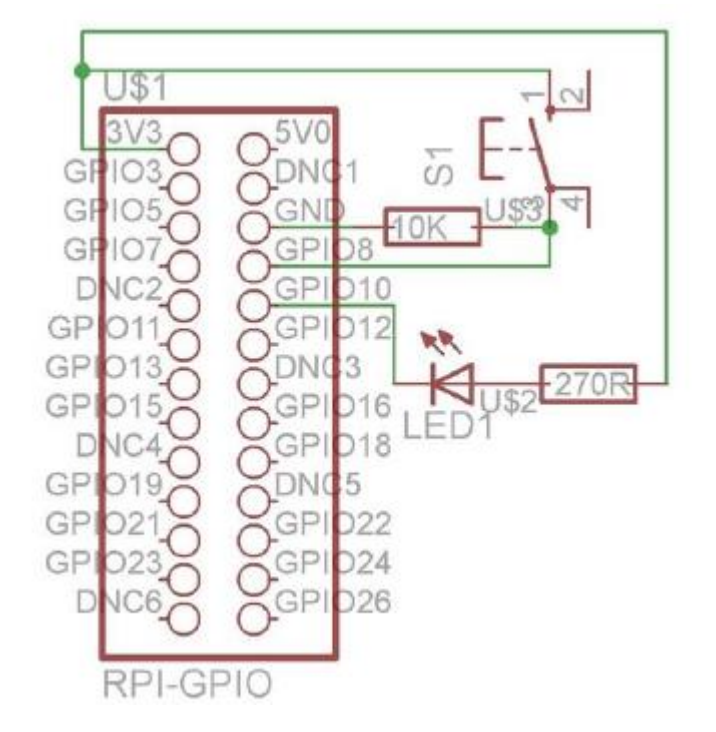

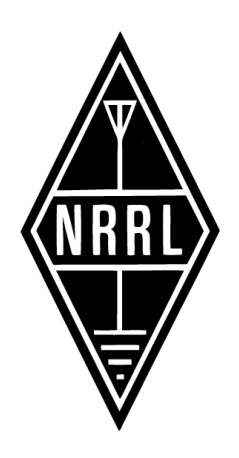

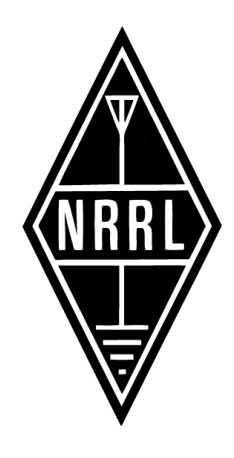

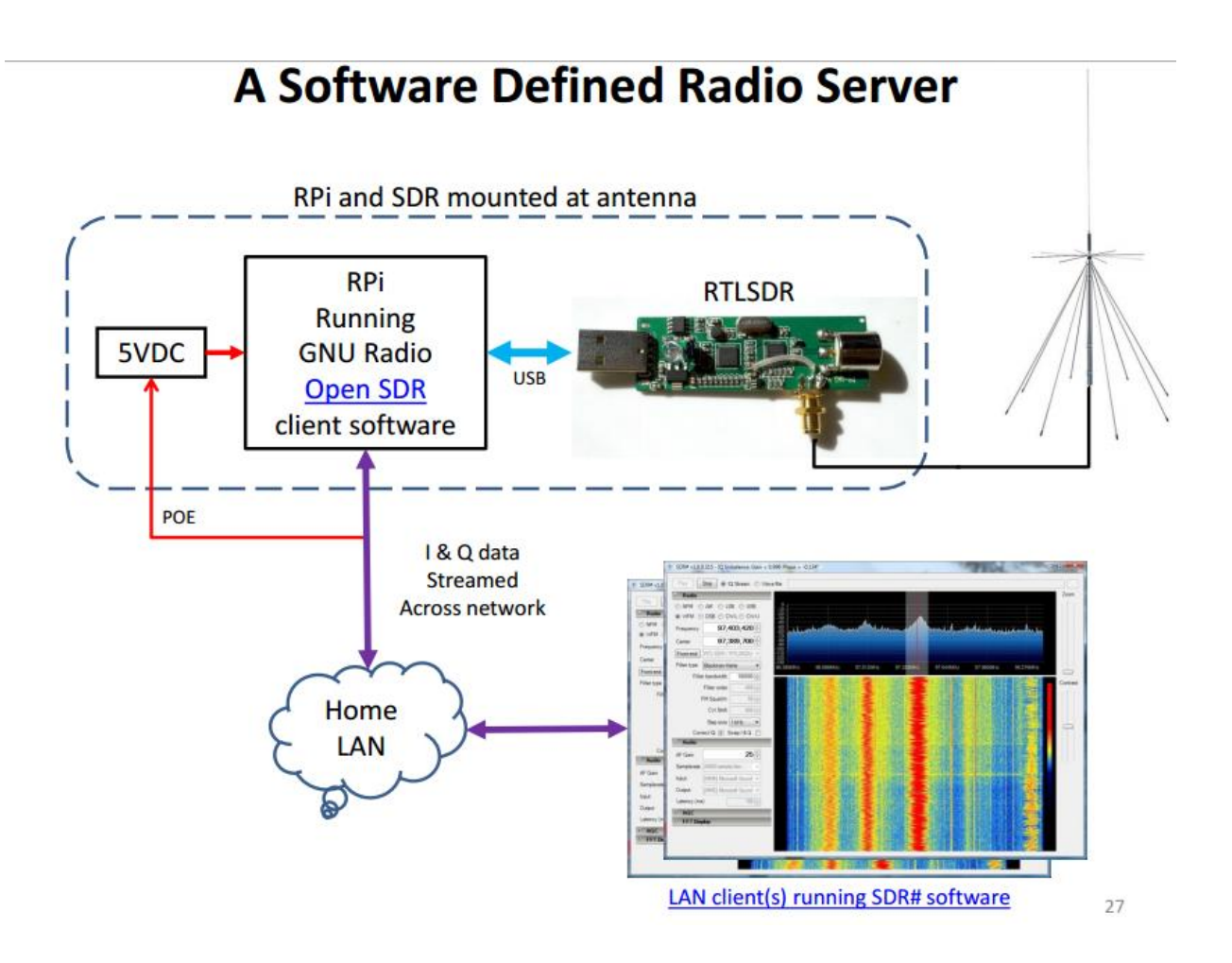

#### GMSK modem

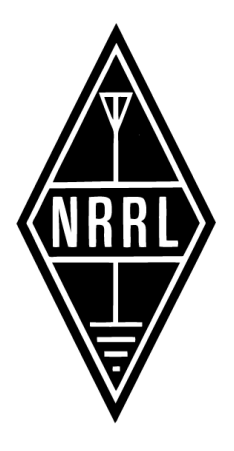

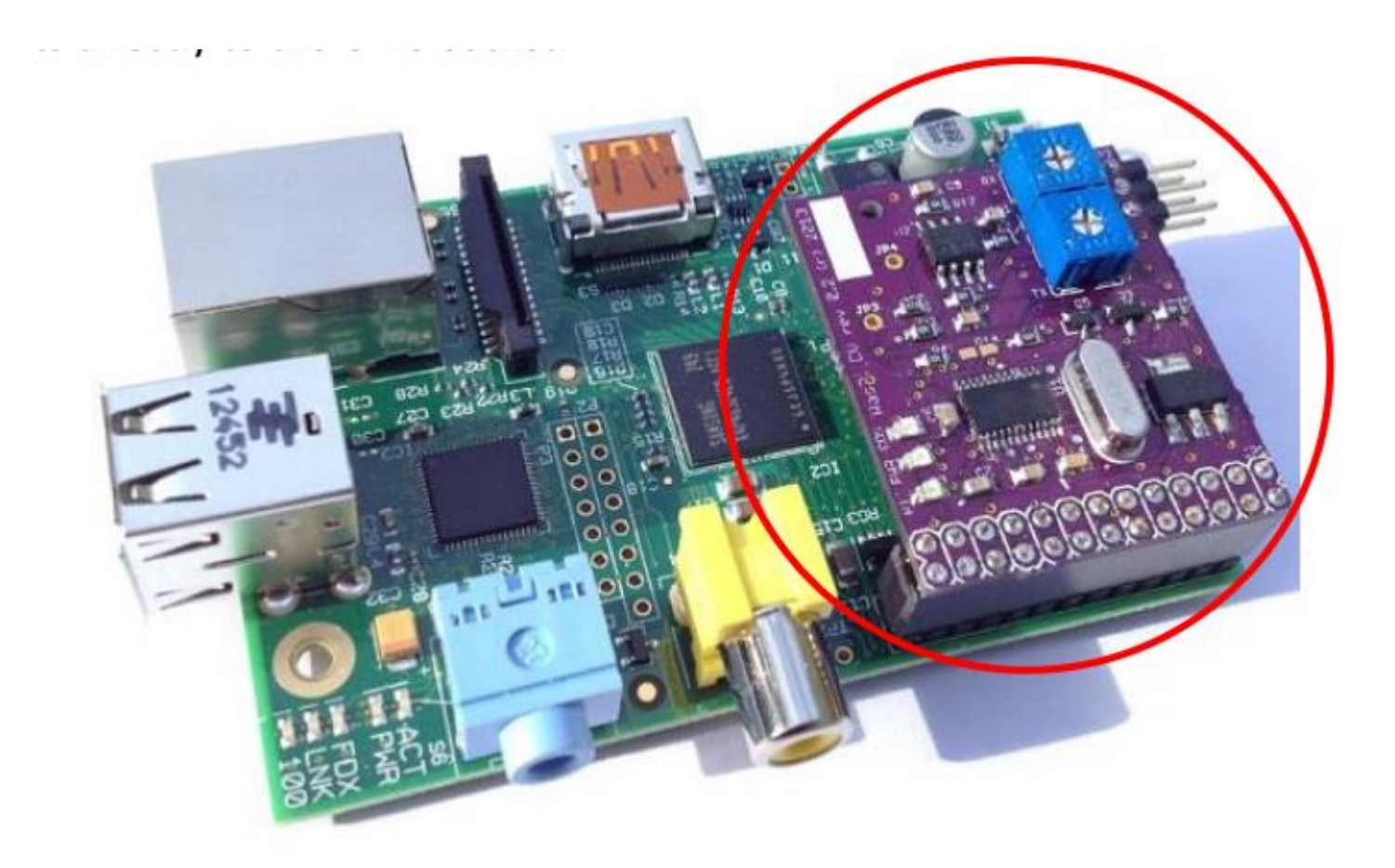

#### Raspberry PI og D-star

• http://www.youtube.com/watch?v= CgWXFflW7c

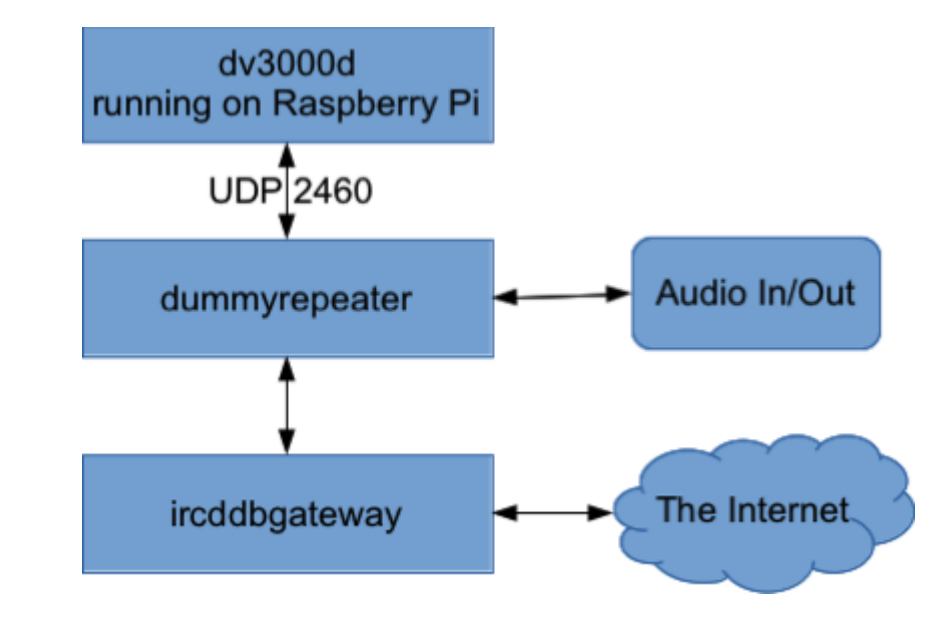

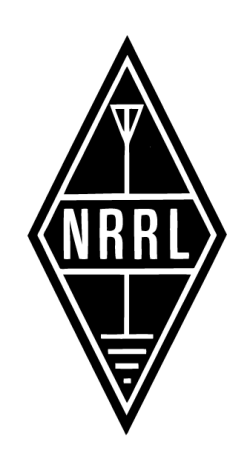

#### Linux er spennende

- Lett å komme i gang
- Mye spennende anvendelser fra og for radioamatørmiljøer
- For amatører og eksperter
- Kjempestort bibliotek med anvendelser

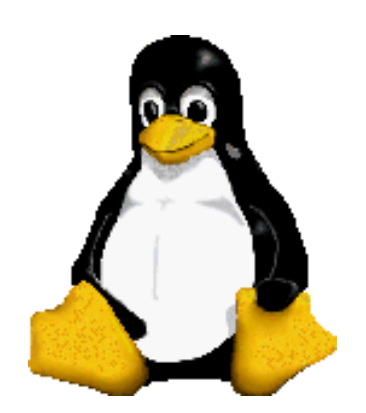

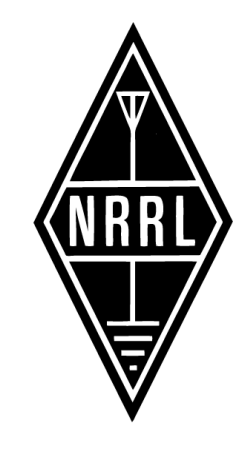

### Programmering

I A triangle.c (Modified)(c) static void redraw\_sc Row 359 Col 48 6:10 Ctrl-K H for help static void redraw scene(CUBE STATE T \*state)

// Start with a clear screen glClear( GL\_COLOR\_BUFFER\_BIT ); glMatrixMode(GL\_MODELVIEW);

glEnable(GL\_TEXTURE\_2D);  $\bar{q}$ 1TexEnvx(G $\bar{L}$ \_TEXTURE\_ENV, GL\_TEXTURE\_ENV\_MODE, GL\_REPLACE);

glBindTexture(GL\_TEXTURE\_2D, state->tex[0]); // bind texture glRotatef(270.f, 0.f, 0.f, 1.f); // front face normal along z axis glDrawArrays( GL\_TRIANGLE\_STRIP, 0, 4);

// same pattern for other 5 faces - rotation chosen to make image orientation 'nice' glBindTexture(GL\_TEXTURE\_2D, state->tex[1]);<br>glBotatef(90.f, 0.f, 0.f, 1.f ); // back face normal along z axis glDrawArrays( GL\_TRIANGLE\_STRIP, 4, 4);

alBindTexture(GL\_TEXTURE\_2D, state->tex[2]); glRotatef(90.f,  $\overline{1}.f$ , 0.f, 0.f); // left face normal along x axis glDrawArrays( GL\_TRIANGLE\_STRIP, 8, 4);

glBindTexture(GL\_TEXTURE\_2D, state->tex[3]); glRotatef(90.f, 1.f, 0.f, 0.f); // right face normal along  $x$  axis glDrawArrays( GL\_TRIANGLE\_STRIP, 12, 4);

glBindTexture(GL\_TEXTURE\_2D, state->tex[4]); glRotatef(270.f, 0.f, 1.f, 0.f); // top face normal along y axis glDrawArrays( GL\_TRIANGLE\_STRIP, 16, 4);

glTexEnvx(GL\_TEXTURE\_ENV, GL\_TEXTURE\_ENV\_MODE, GL\_MODULATE);

glBindTexture(GL\_TEXTURE\_2D, state->tex[5]); glRotatef(90.f,  $\overline{0}$ .f, 1.f, 0.f); // botton face normal along y axis glDrawArrays( GL\_TRIANGLE\_STRIP, 20, 4);

qlDisable(GL TEXTURE 2D);

eglSwapBuffers(state->display, state->surface);

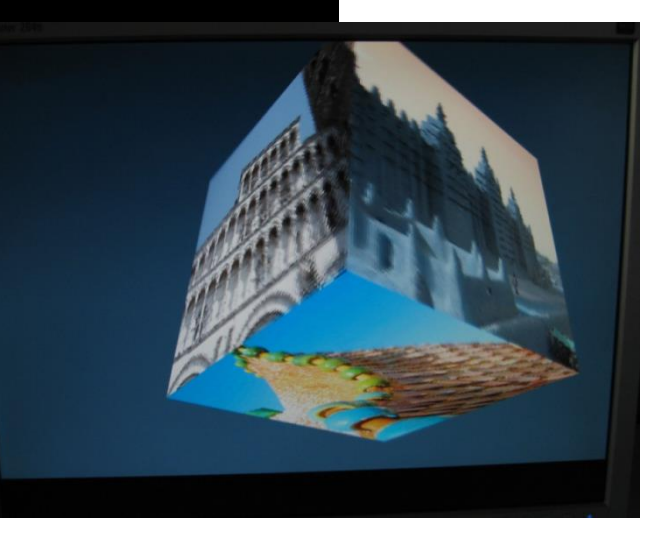

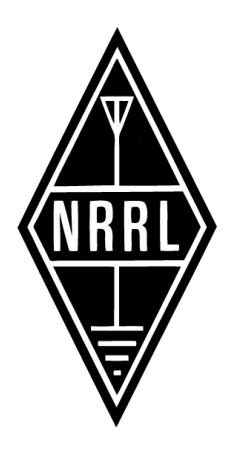

Mange programmer tilgjengelig

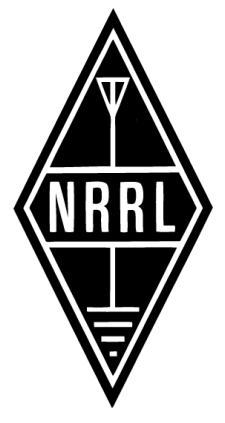

- [http://www.raspberryconnect.com/raspbian-packages-list/item/71](http://www.raspberryconnect.com/raspbian-packages-list/item/71-raspbian-hamradio) raspbian-hamradio
- Bruk google.com

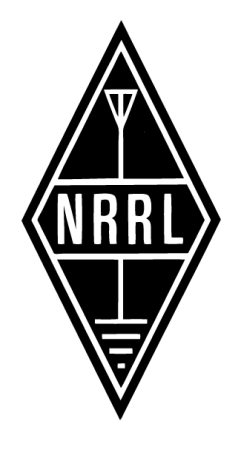

# Beaglebone Black

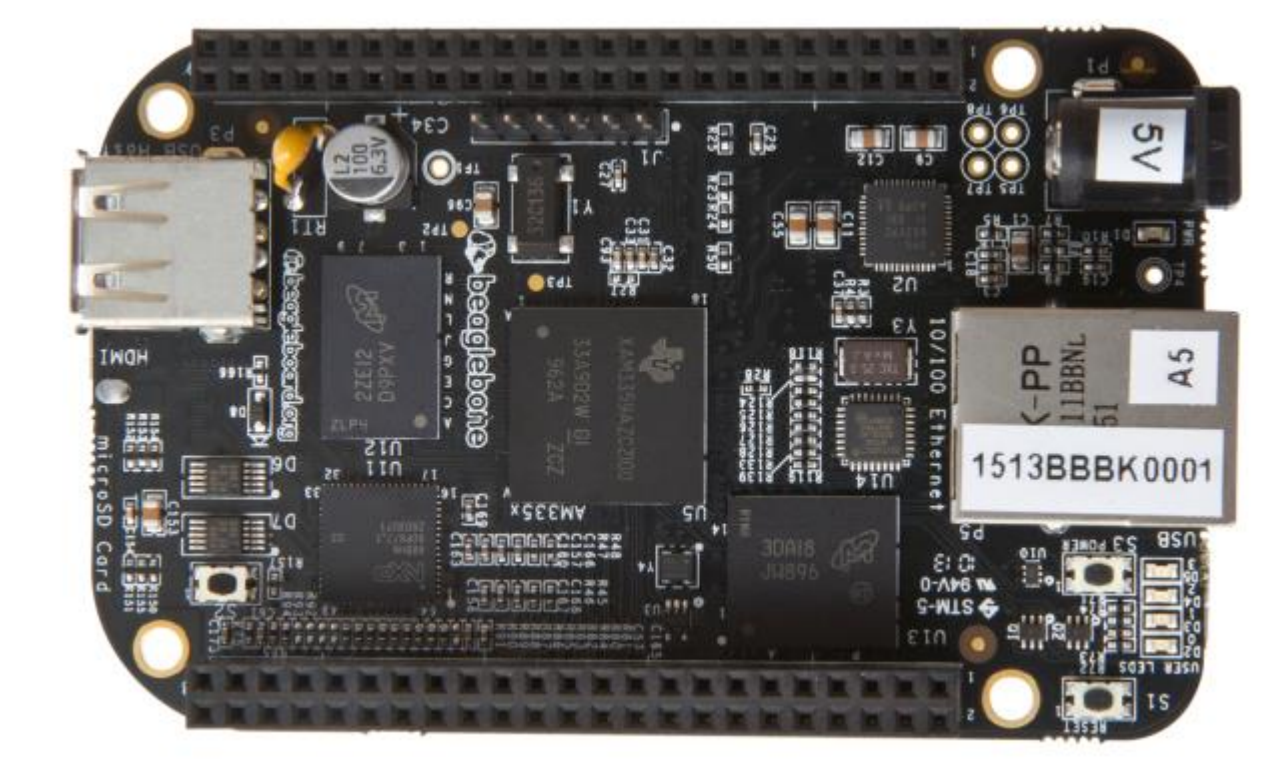

beagleBone Black

ALE – Automatic Link Establishment,

[https://groups.yahoo.com/neo/groups/BeagleBoneBlack-](https://groups.yahoo.com/neo/groups/BeagleBoneBlack-ALE/info)

ALE/info

#### **Comparing Raspberry Pi and BeagleBone Black**

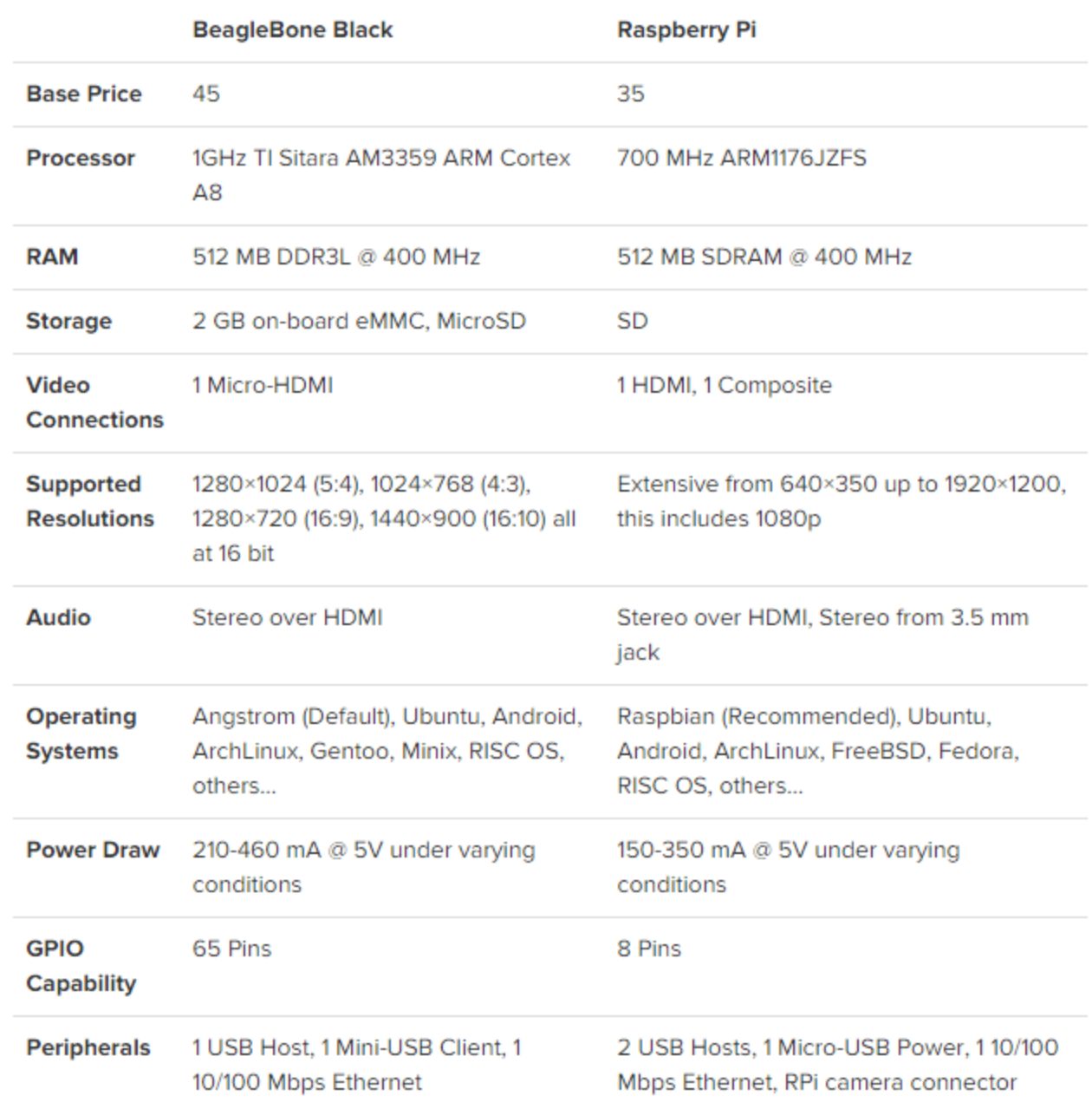

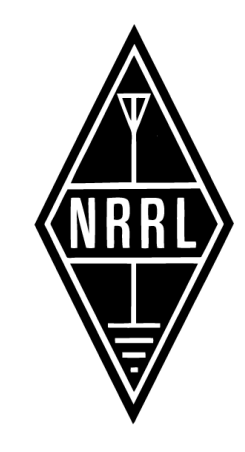

### Billig å komme i gang

- Du trenger en pc med windows eller linux
- Og må kjøpe:

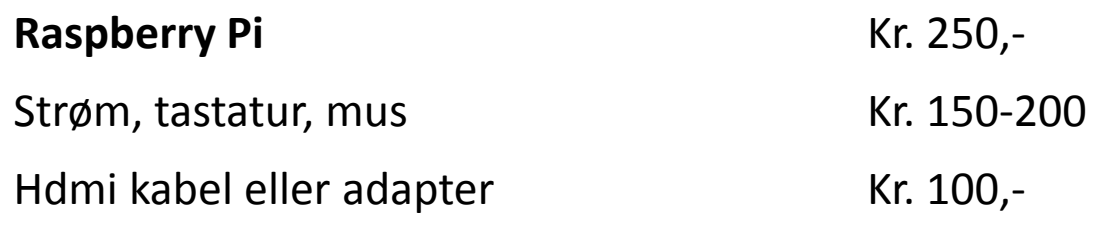

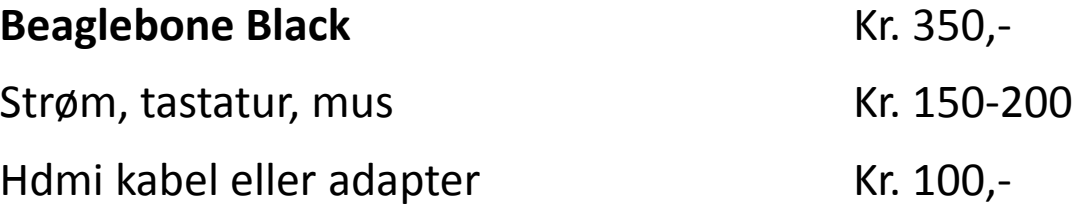

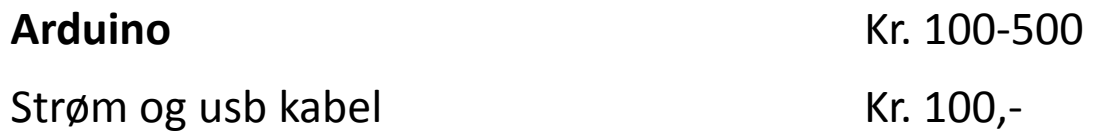

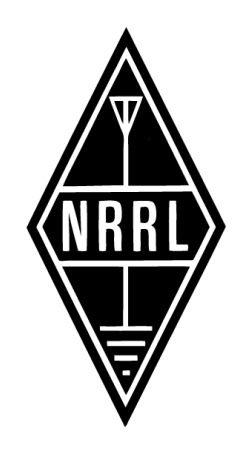

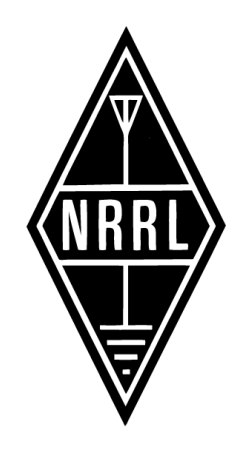

### Sammenligne

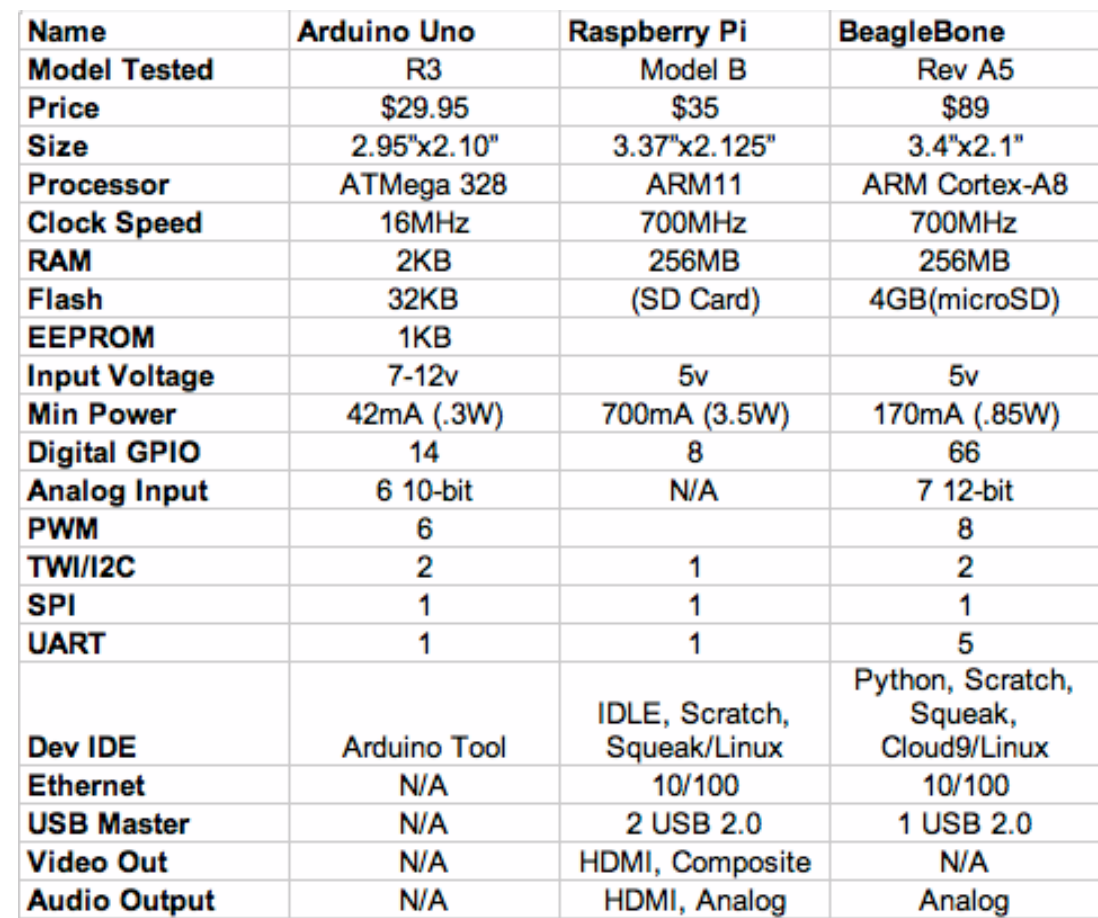

#### Referanser

•*www.raspberrypi.org* •*en.wikipedia.org/wiki/Raspberry\_Pi* •<https://www.modmypi.com/raspberry-pi-hacking>

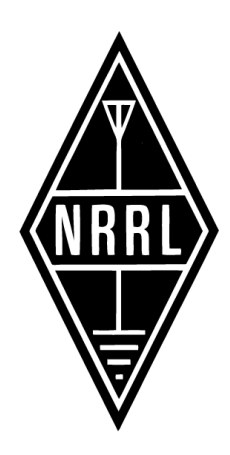